# LUMIX GH5I

### **FIRMWARE Ver.1.1**

# LIVE STREAMING SETTINGS GUIDE

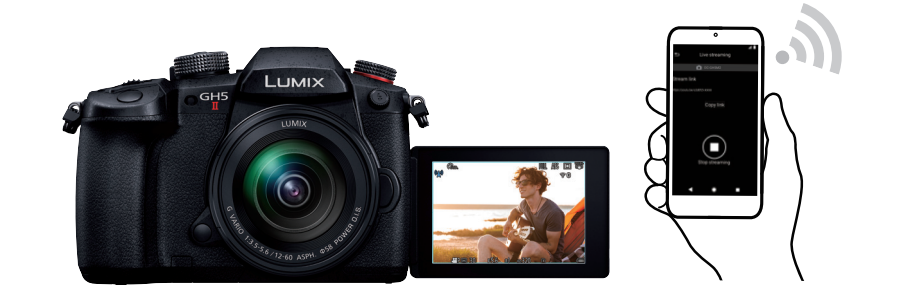

### Live Streaming Settings Using a Smartphone

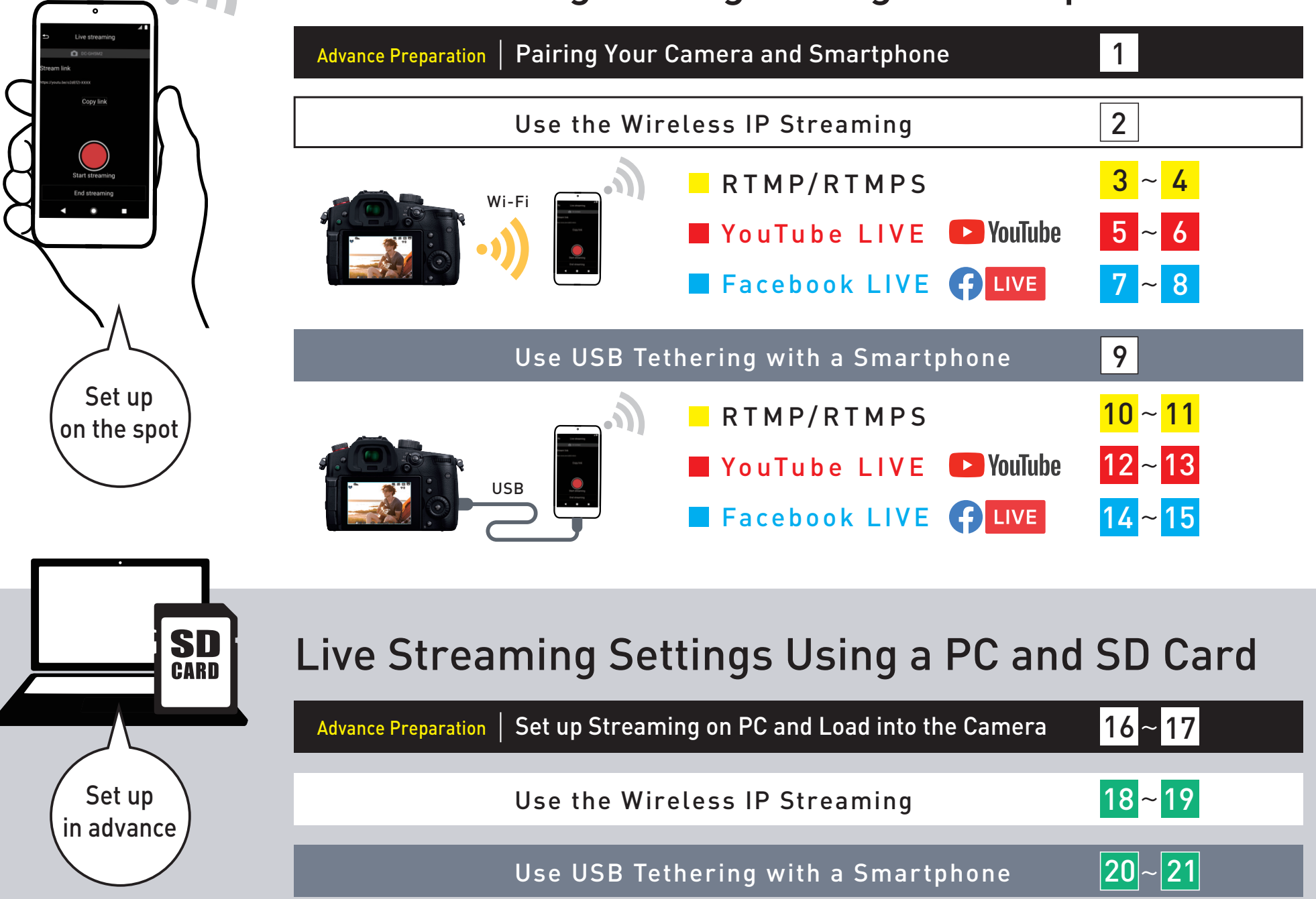

•YouTube" and the "YouTube logo" are registered trademarks of Google Inc. •Facebook" is a registered trademark of Facebook, Inc.

# ${\sf THREE}$   ${\sf WAYS}$  to Live Stream Using the "LUMIX Sync" Smartphone App

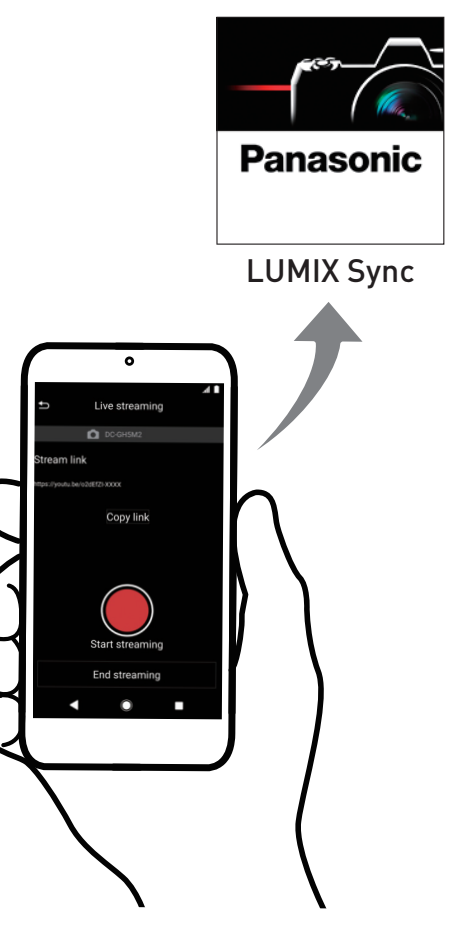

### Streaming with RTMP/RTMPS

Setting method for live streaming using stream URL and stream key. In addition to YouTube and Facebook, it is possible to configure settings with various social streaming platforms that are compatible with RTMP/RTMPS.

\*When you wish to schedule a post or if you have less than 1,000 subscribers on YouTube, connect with RTMP/RTMPS.

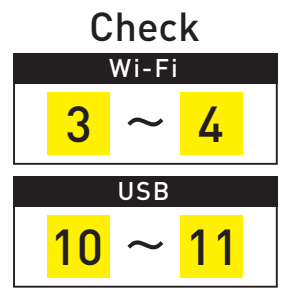

# Streaming with YouTube LIVE

This is a setting method to easily conduct live streaming by logging into your YouTube account so that you can omit inputs such as stream key.

Caution Due to YouTube's Terms of Service, this setting is only possible if you have over 1,000 subscribers.

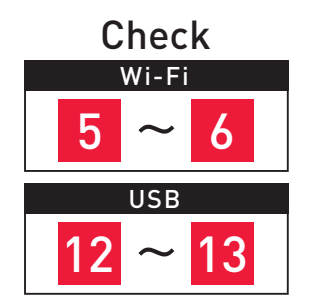

### Streaming with Facebook LIVE

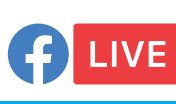

 $\blacktriangleright$  YouTube

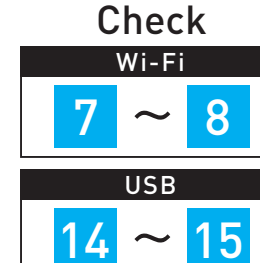

This is a setting method to easily conduct live streaming by logging into your Facebook account so that you can omit inputs such as stream key.

•Live streaming to the platforms that comply with RTMP/RTMPS is basically possible (Compatibility with all the platforms is not guaranteed.) There may be the cases where the live streaming is not possible when the service of the platform changes. For more information, please refer to the terms and conditions of the platform.

•Since the transmission speed of live streaming varies depending on the Internet environment, smartphone performance, etc., we recommend that you conduct a transmission test in advance. •YouTube" and the "YouTube logo" are registered trademarks of Google Inc. •Facebook" is a registered trademark of Facebook, Inc.

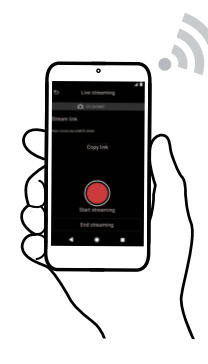

### Advance Preparation Pairing Your Camera and Smartphone

Preparation when using a smartphone

 $\blacksquare$  GH5II

1

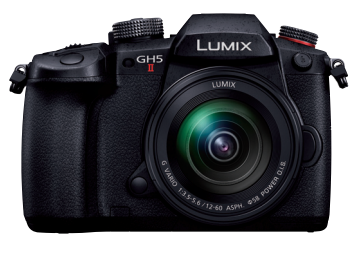

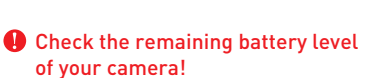

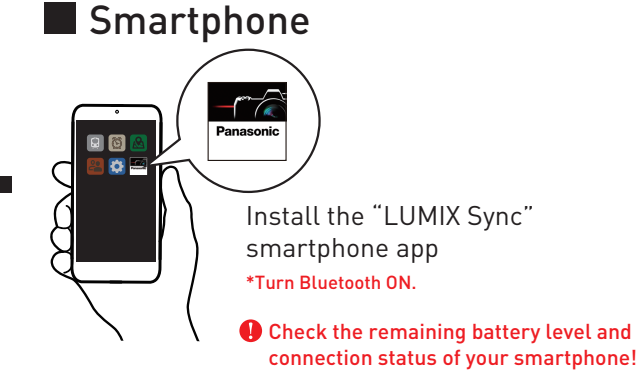

•Supported OS (as of April 2022) Android™: 7.0 or later (The Bluetooth® function requires your device to use Android 5.0 or later and Bluetooth 4.0 or later. Excluding some models that are not compatible with Bluetooth Low Energy.), iOS: 12 or later. •Android is a trademark or registered trademark of Google Inc. •App Store is a service mark of Apple Inc.

### Check FAQs

Frequently asked questions from customers are introduced at the LUMIX Customer Support page.

https://panasonic.jp/support/global/cs/dsc/faq/dc\_gh5m2/index.html

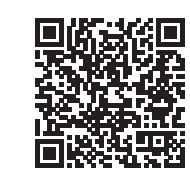

### Connect your camera and smartphone

Pair the "LUMIX Sync" smartphone app with your camera in advance with Bluetooth.

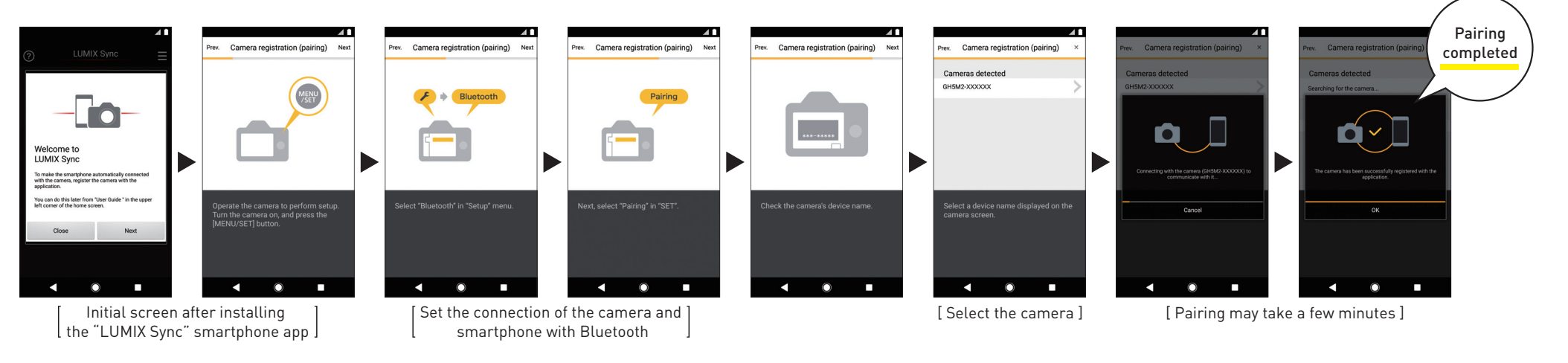

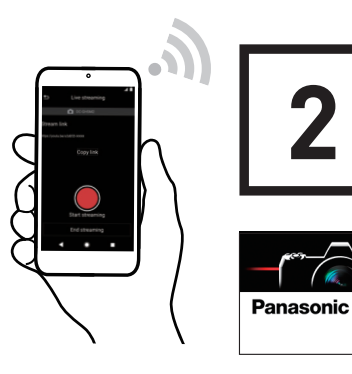

### Use the Wireless IP Streaming

**INDOORS & OUTDOORS**

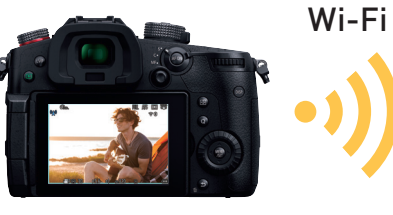

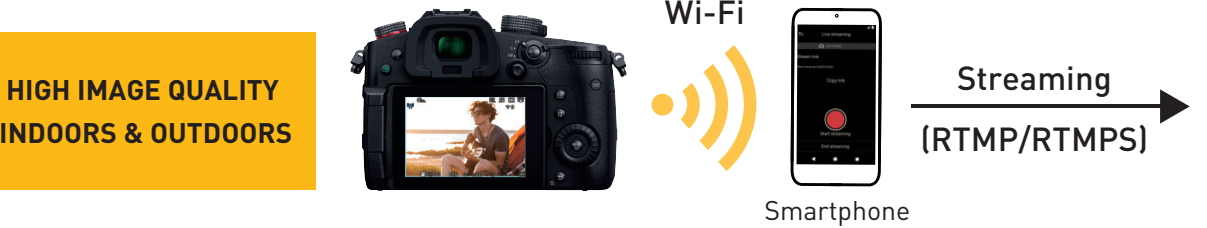

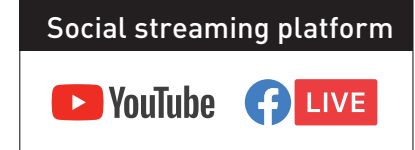

**Wireless, high quality streaming** both indoors and outdoors.

**Enables streaming more actively.** 

### Live streaming mode (Wi-Fi)

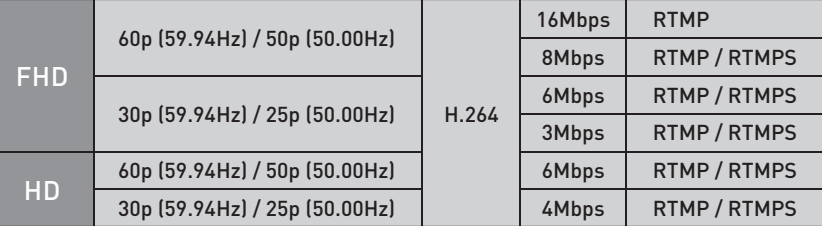

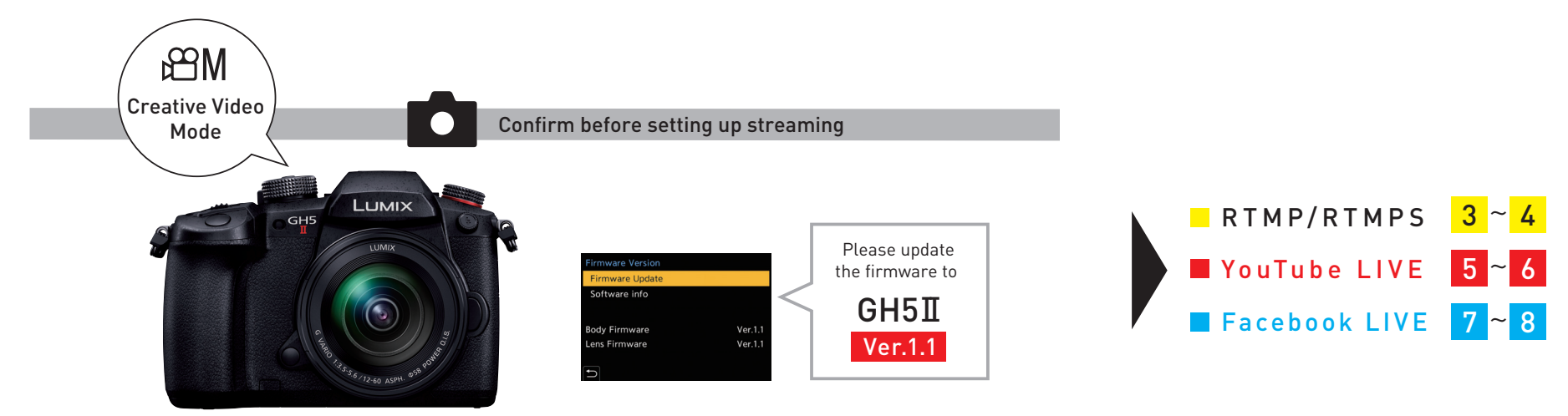

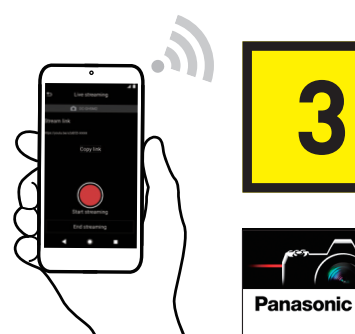

### Wireless IP Streaming | Streaming with RTMP/RTMPS

•YouTube" and the "YouTube logo" are registered trademarks of Google Inc. \*Here we will be explaining using a streaming setting using YouTube Studio as an example. \*When you wish to schedule a post or if you have less than 1,000 subscribers on YouTube, connect with RTMP/RTMPS. \*Please be sure to confirm the terms of use of the platform before using the streaming service.

This is a setting method for live streaming using platforms compatible with RTMP/RTMPS such as YouTube.

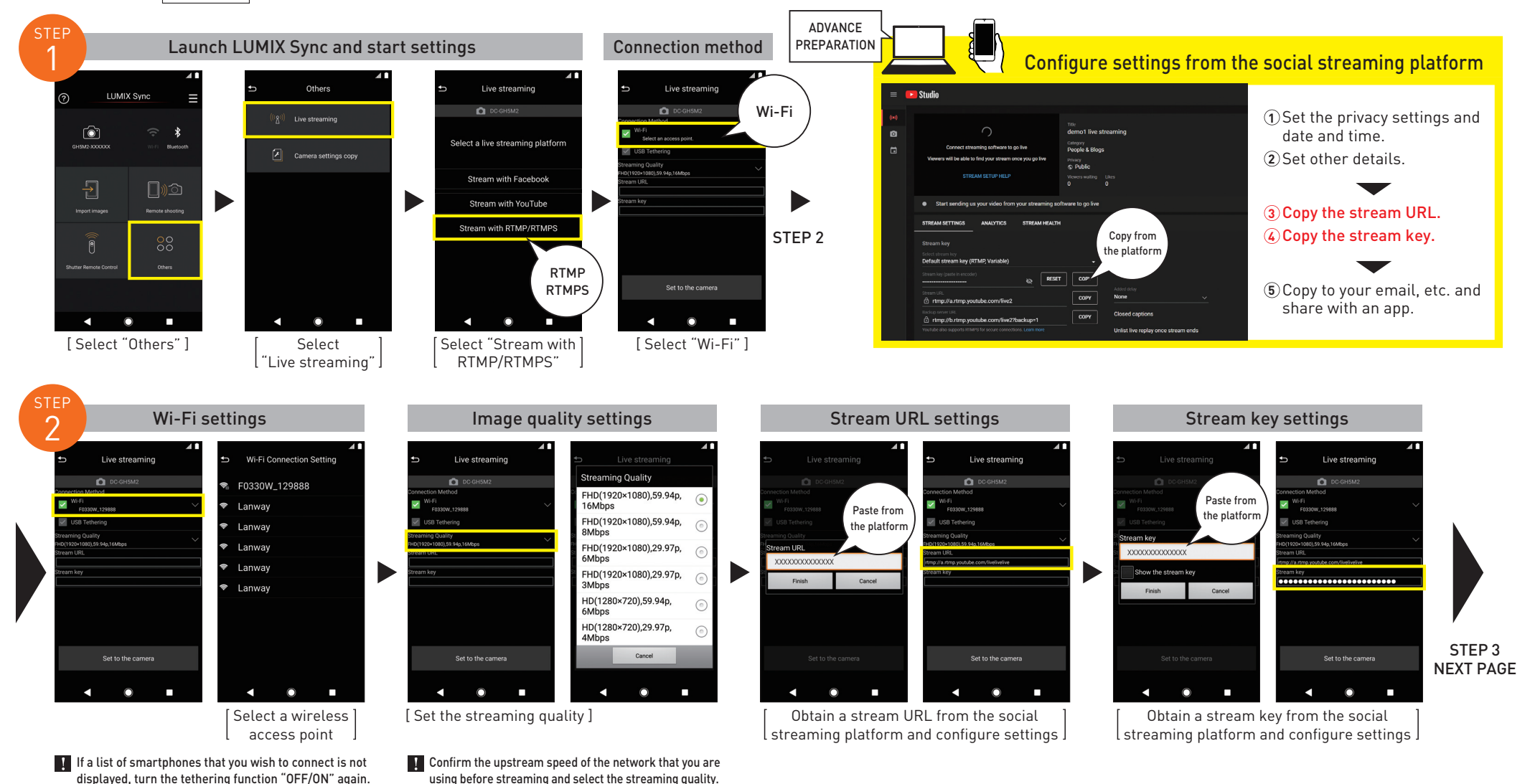

\*When streaming using a smartphone network, a tethering service contract for your carrier is required.

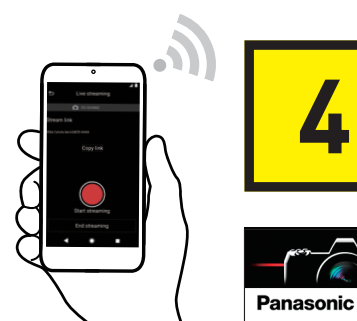

### Wireless IP Streaming | Streaming with RTMP/RTMPS

STEP 4

•YouTube" and the "YouTube logo" are registered trademarks of Google Inc. \*Here we will be explaining using a streaming setting using YouTube Studio as an example. \*When you wish to schedule a post or if you have less than 1,000 subscribers on YouTube, connect with RTMP/RTMPS. \*Please be sure to confirm the terms of use of the platform before using the streaming service.

This is a setting method for live streaming using platforms compatible with RTMP/RTMPS such as YouTube.

Ó

 $17:23$ 

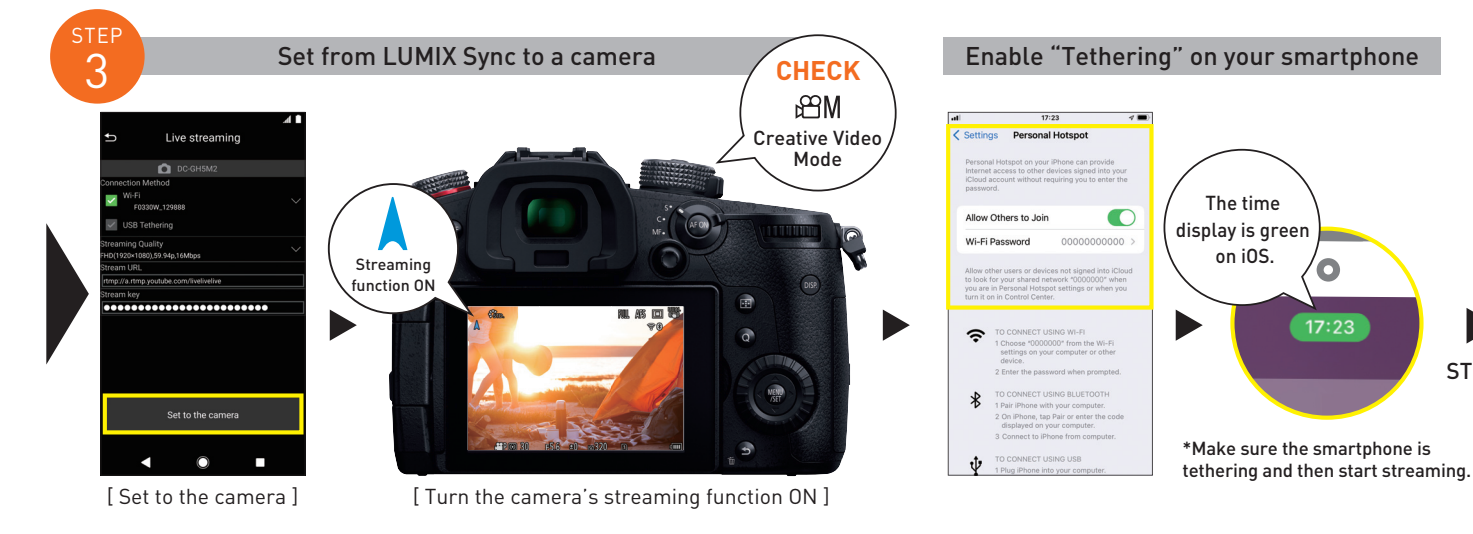

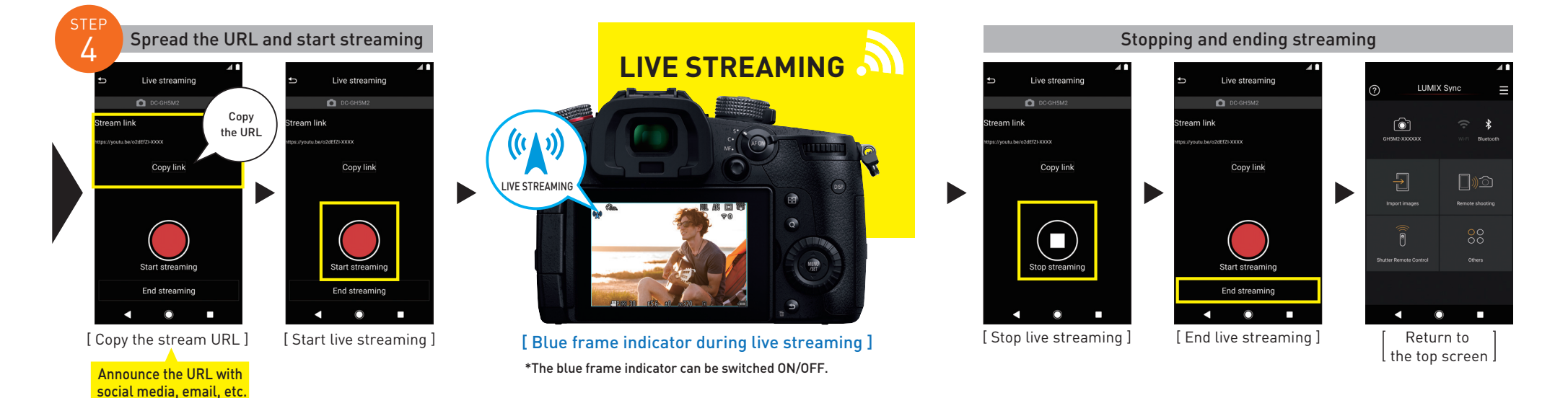

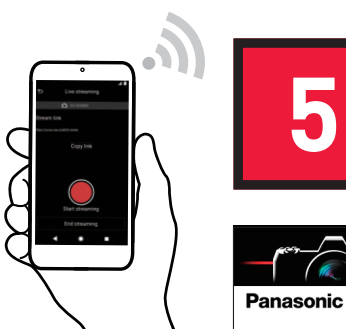

**Exercise** YouTube

### Wireless IP Streaming | Streaming with YouTube LIVE

•YouTube" and the "YouTube logo" are registered trademarks of Google Inc. \*Here we will be explaining using a streaming setting using YouTube Studio as an example. \*When you wish to schedule a post or if you have less than 1,000 subscribers on YouTube, connect with RTMP/RTMPS. \*Please be sure to confirm the terms of use of the platform before using the streaming service.

How to set live streaming using your account and YouTube Studio if you are a YouTube user with over 1,000 subscribers.

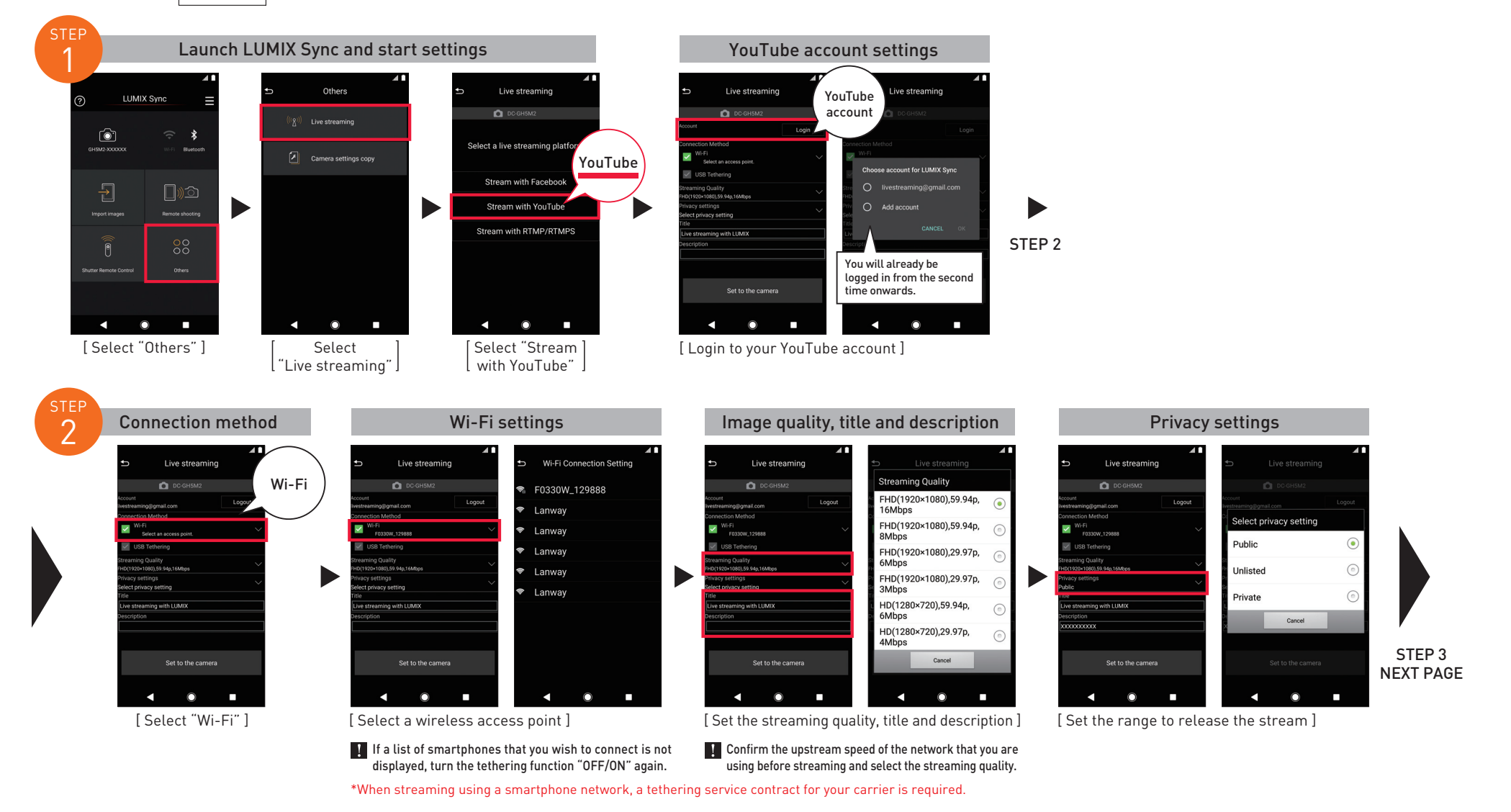

Panasonic

**Exercise** YouTube

### Wireless IP Streaming | Streaming with YouTube LIVE

•YouTube" and the "YouTube logo" are registered trademarks of Google Inc. \*Here we will be explaining using a streaming setting using YouTube Studio as an example. \*When you wish to schedule a post or if you have less than 1,000 subscribers on YouTube, connect with RTMP/RTMPS. \*Please be sure to confirm the terms of use of the platform before using the streaming service.

How to set live streaming using your account and YouTube Studio if you are a YouTube user with over 1,000 subscribers.

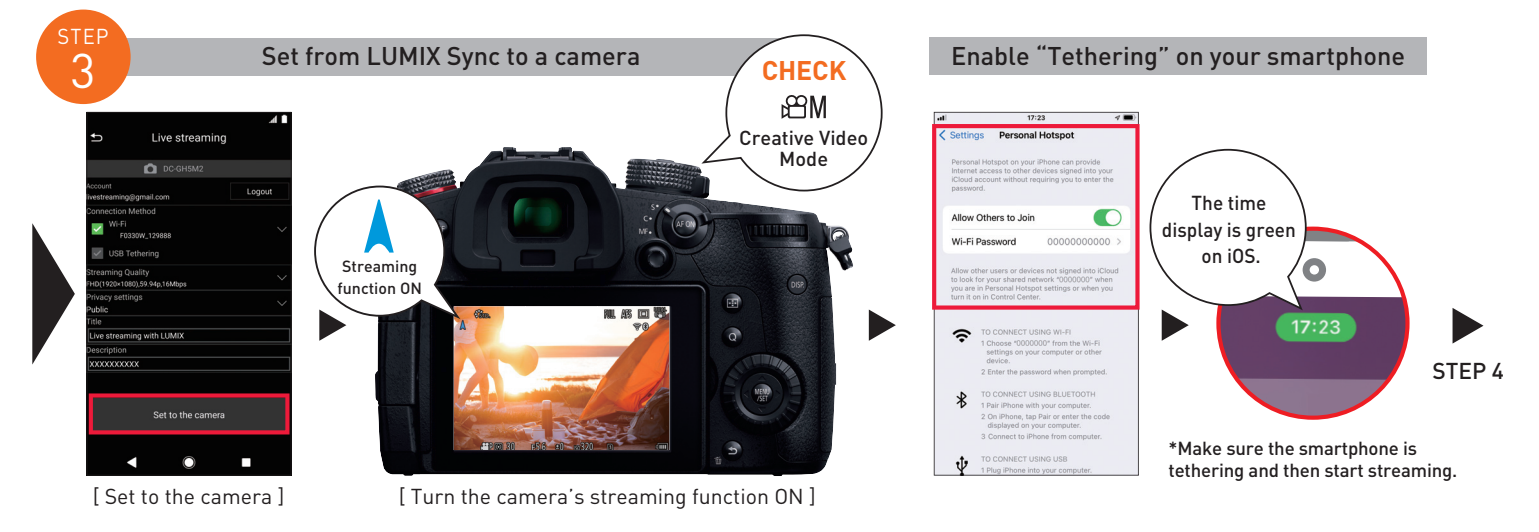

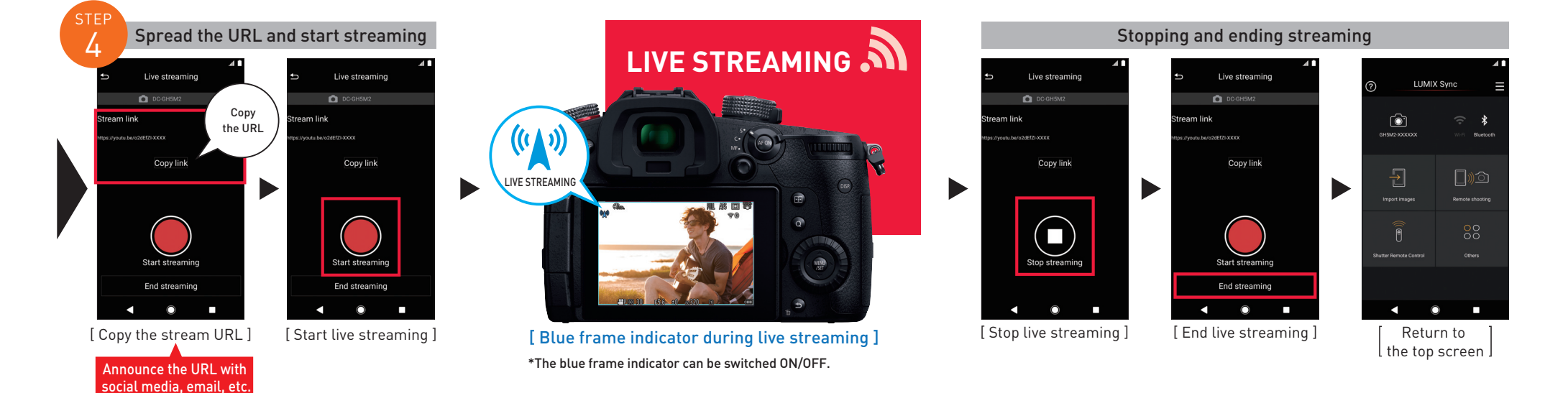

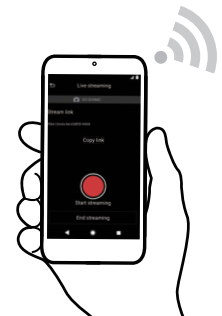

Panasonic

O

**LIVE** 

### Wireless IP Streaming | Streaming with Facebook LIVE

•Facebook" is a registered trademark of Facebook, Inc. \*Please be sure to confirm the terms of use of the platform before using the streaming service.

Setting method for live streaming using your Facebook account and Facebook LIVE.

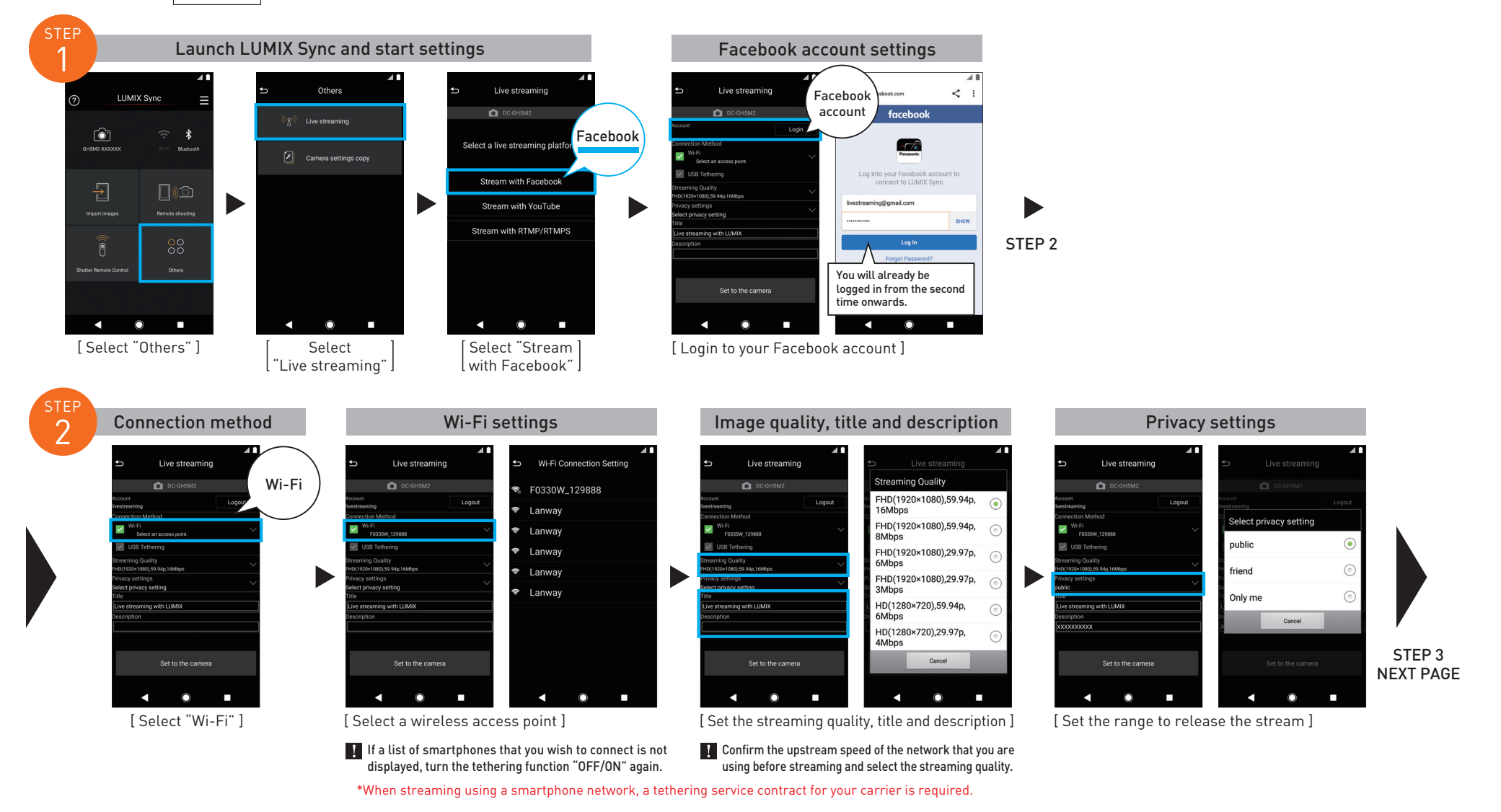

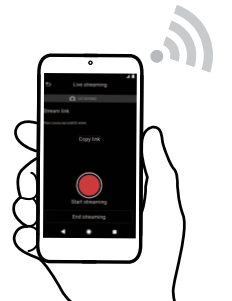

Panasonic

A

**LIVE** 

### Wireless IP Streaming | Streaming with Facebook LIVE

•Facebook" is a registered trademark of Facebook, Inc. \*Please be sure to confirm the terms of use of the platform before using the streaming service.

Setting method for live streaming using your Facebook account and Facebook LIVE.

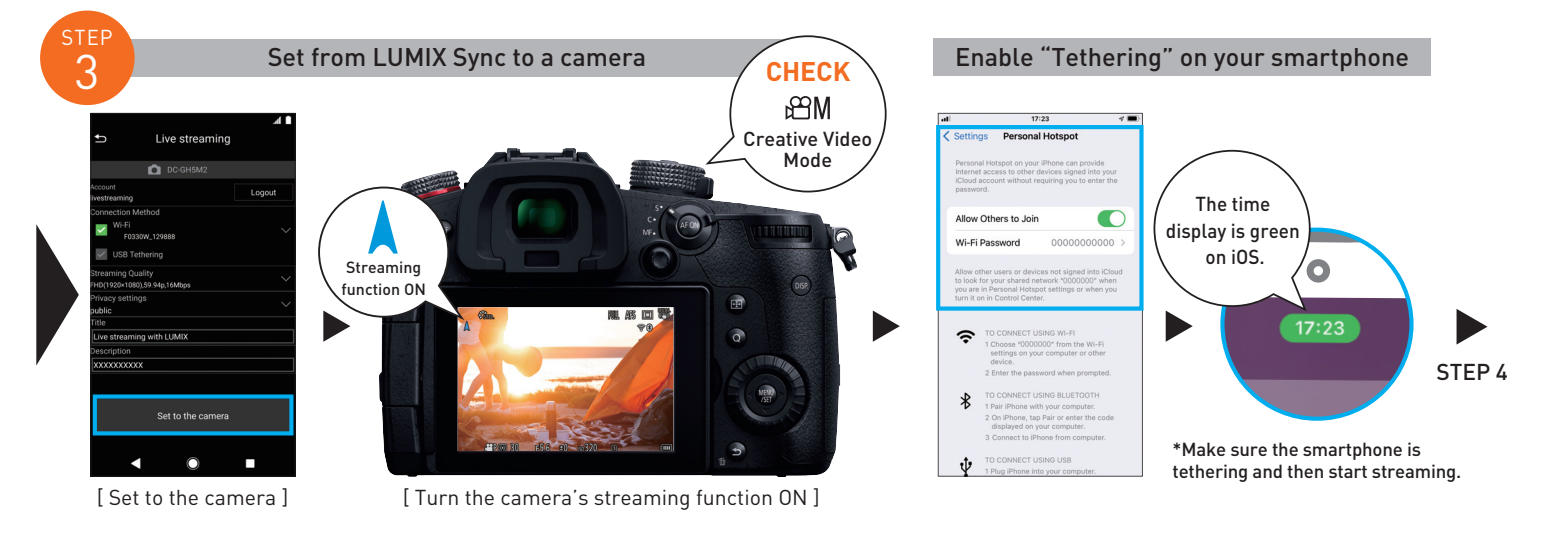

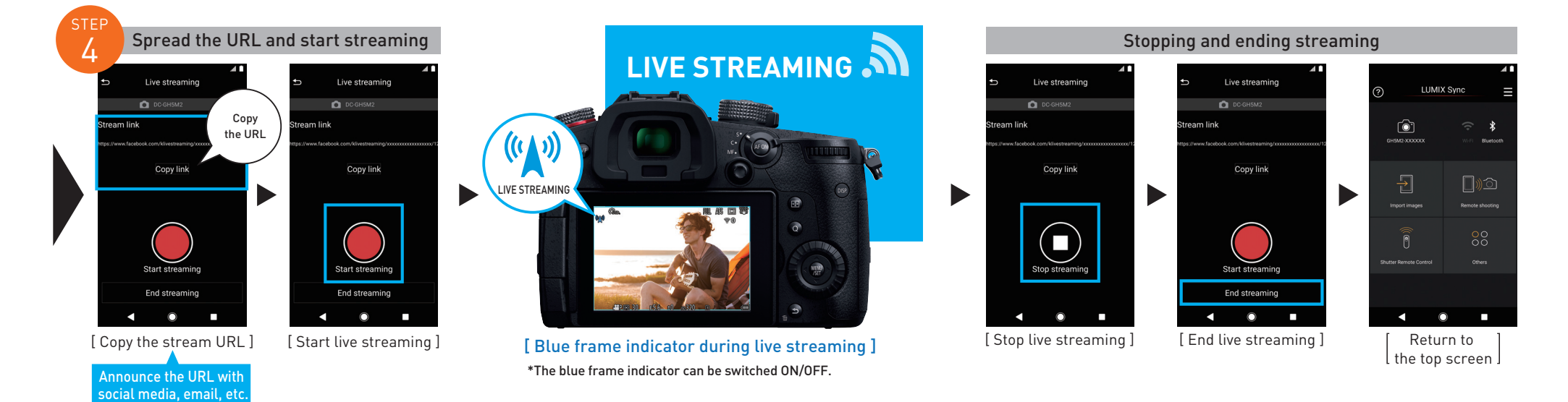

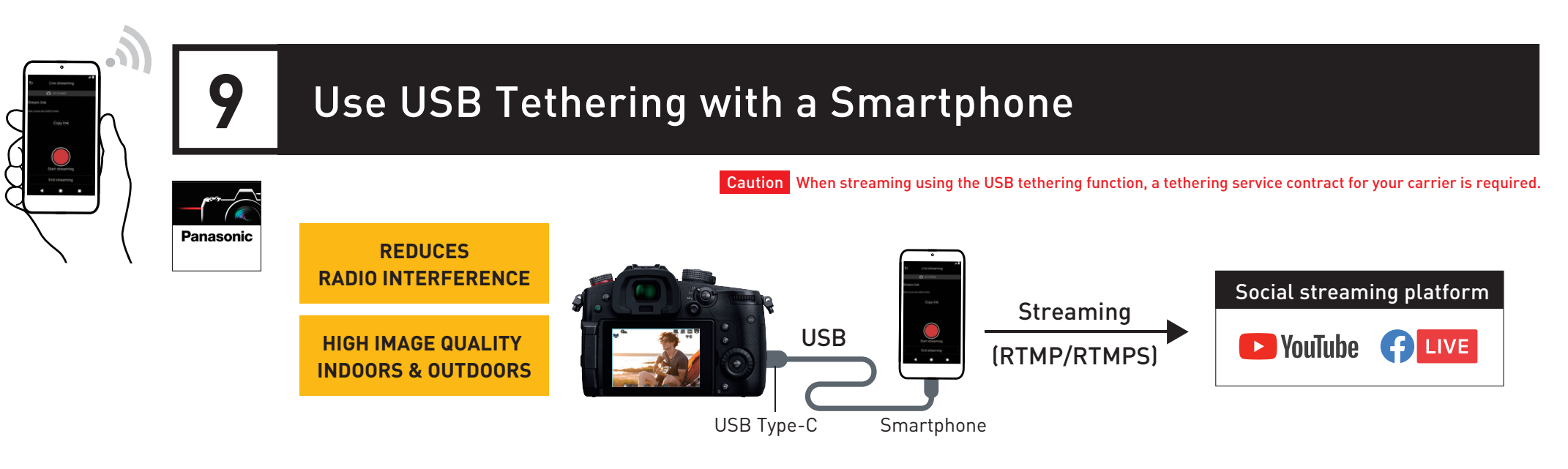

**Ensures communication stability even when used** in environments with high radio interference.

Compatible with 4K 30p/25p streaming.

### **Live streaming mode (USB tethering)**

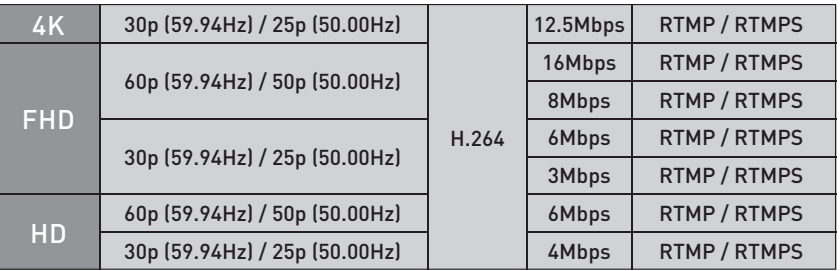

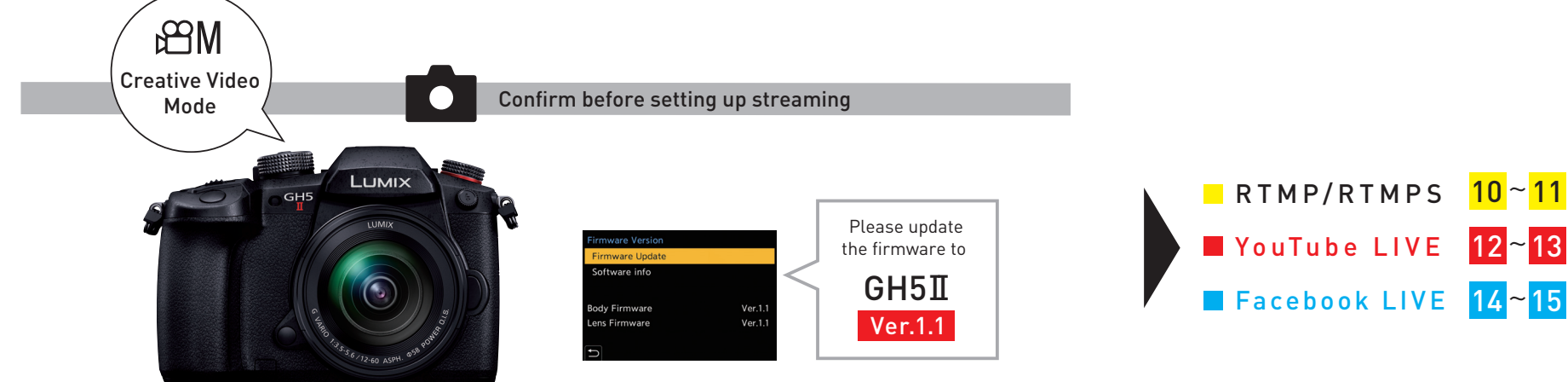

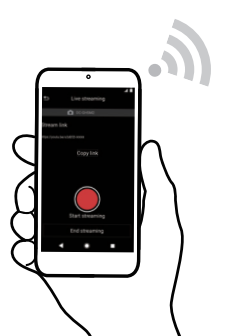

Panasonic

# USB Tethering<br>with a Smartphone

### **Streaming with RTMP/RTMPS**

•YouTube" and the "YouTube logo" are registered trademarks of Google Inc. \*Here we will be explaining using a streaming setting using YouTube Studio as an example. \*When you wish to schedule a post or if you have less than 1,000 subscribers on YouTube, connect with RTMP/RTMPS. \*Please be sure to confirm the terms of use of the platform before using the streaming service.

This is a setting method for live streaming using platforms compatible with RTMP/RTMPS such as YouTube.

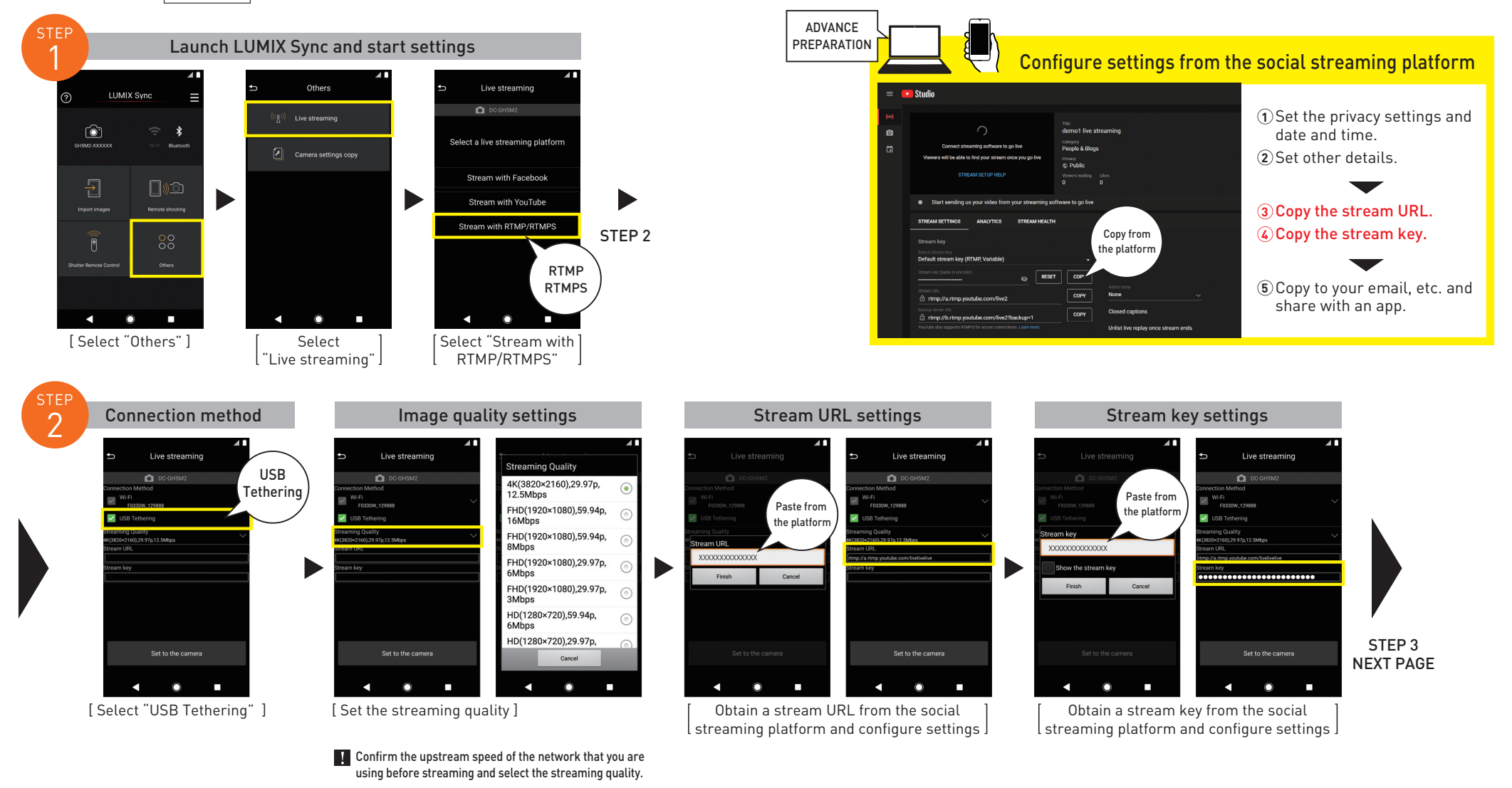

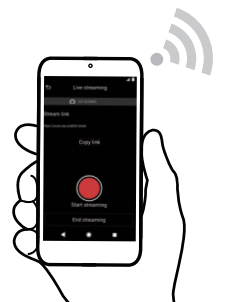

Panasonic

# USB Tethering<br>with a Smartphone

### **Streaming with RTMP/RTMPS**

•YouTube" and the "YouTube logo" are registered trademarks of Google Inc. \*Here we will be explaining using a streaming setting using YouTube Studio as an example. \*When you wish to schedule a post or if you have less than 1,000 subscribers on YouTube, connect with RTMP/RTMPS. \*Please be sure to confirm the terms of use of the platform before using the streaming service.

the top screen

 $\Omega$ 

**LUMIX Sync** 

 $\star$ 

 $\square$ 

Remote shootin

Others

ি⊺

 $\overline{P}$ 

This is a setting method for live streaming using platforms compatible with RTMP/RTMPS such as YouTube.

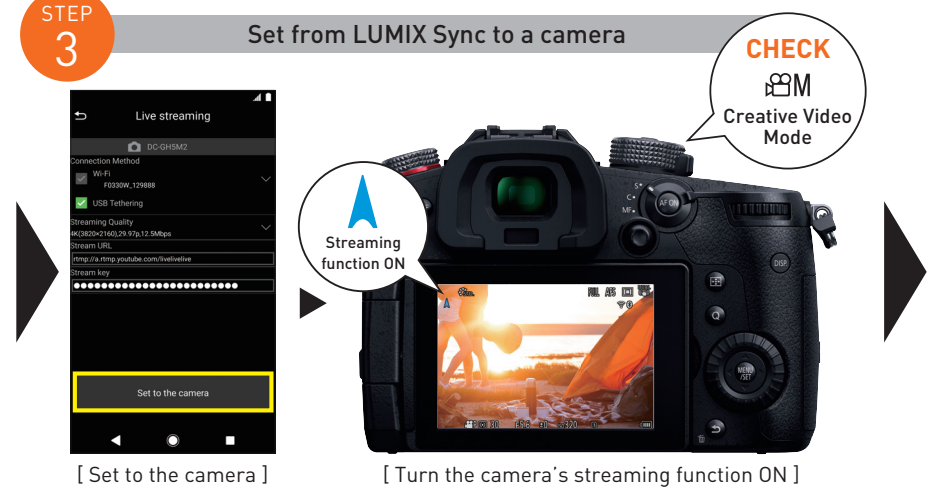

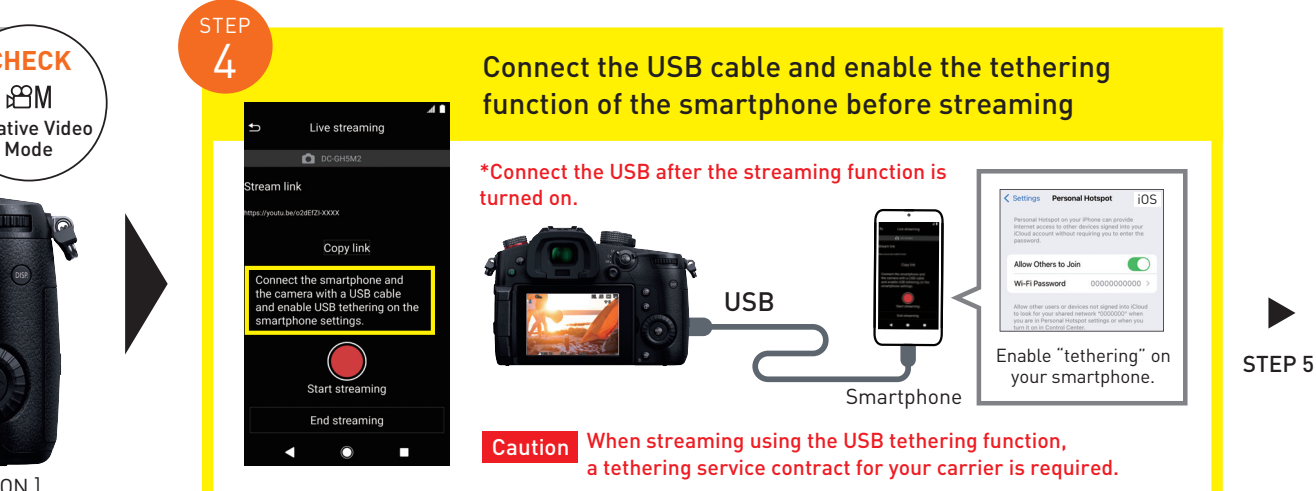

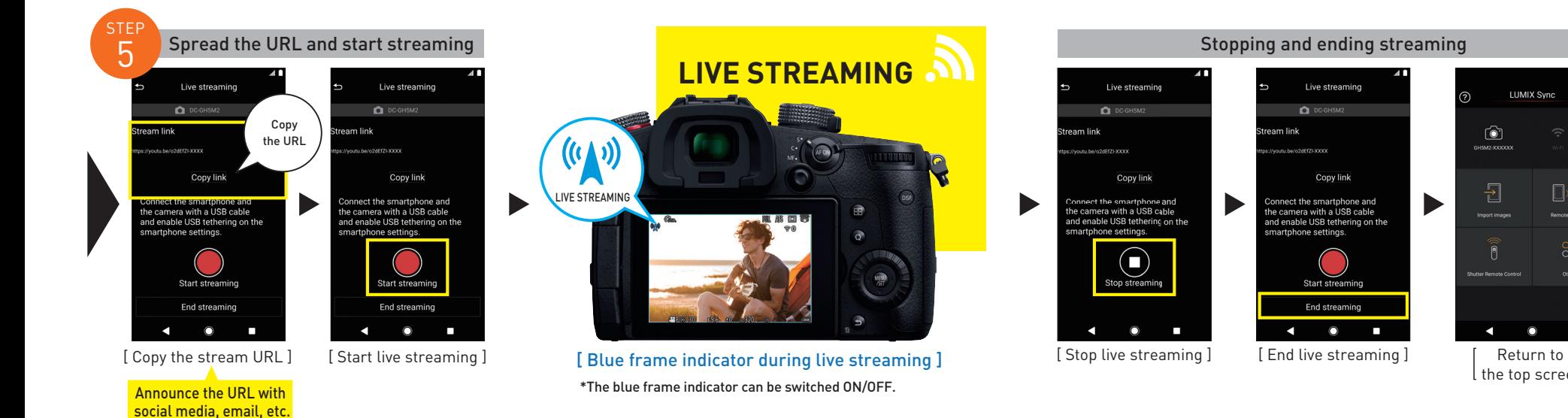

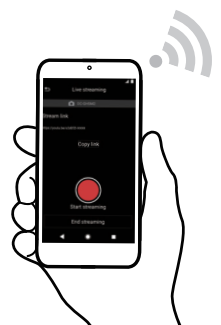

Panasonic

# USB Tethering<br>with a Smartphone

**D** YouTube

## **Streaming with YouTube LIVE**

•YouTube" and the "YouTube logo" are registered trademarks of Google Inc. \*Here we will be explaining using a streaming setting using YouTube Studio as an example. \*When you wish to schedule a post or if you have less than 1,000 subscribers on YouTube, connect with RTMP/RTMPS. \*Please be sure to confirm the terms of use of the platform before using the streaming service.

How to set live streaming using your account and YouTube Studio if you are a YouTube user with over 1,000 subscribers.

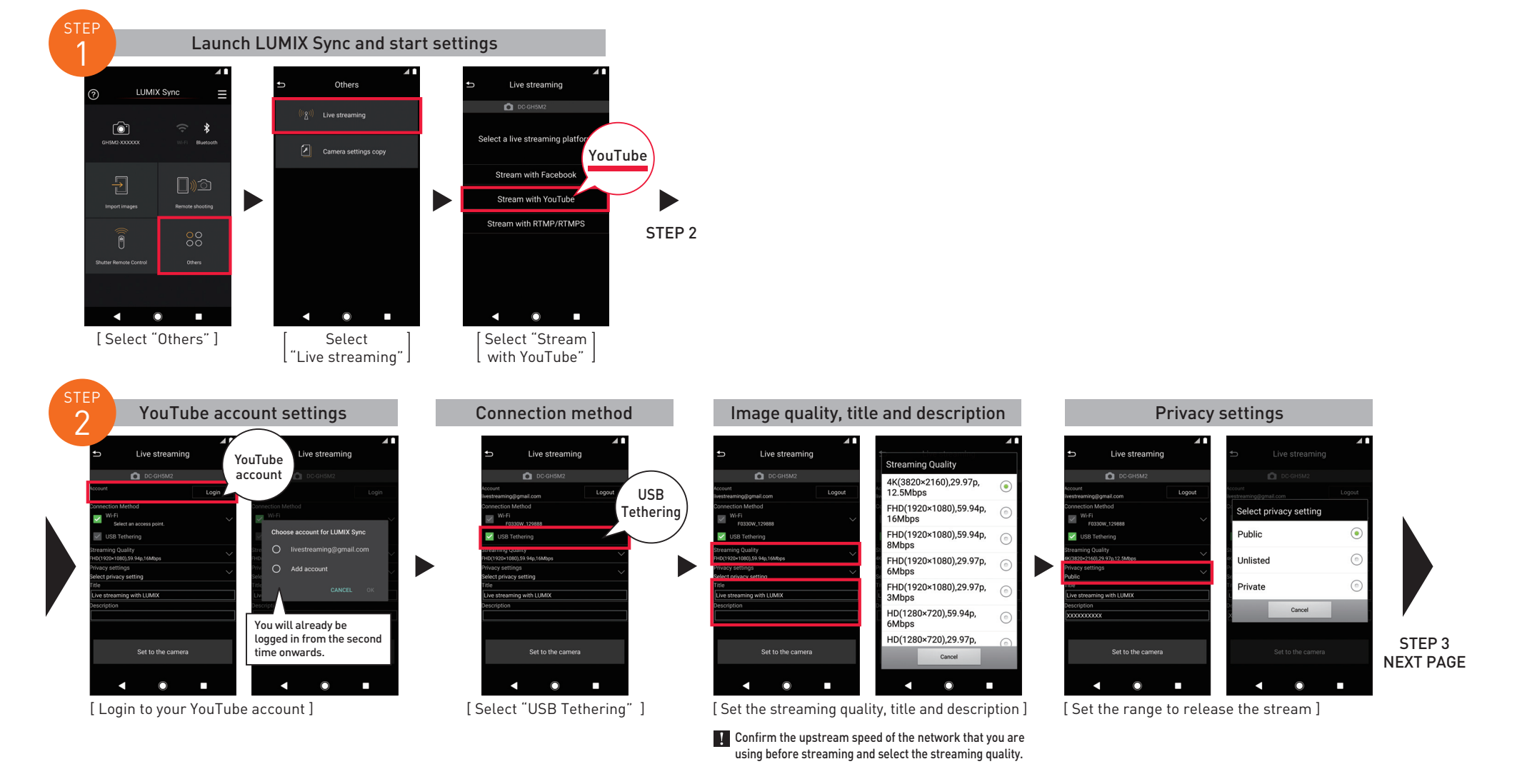

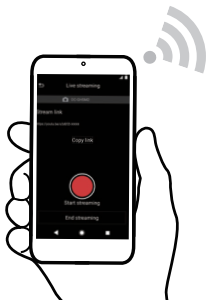

Panasonic

Announce the URL with social media, email, etc.

### USB Tethering with a Smartphone

### **Streaming with YouTube LIVE**

•YouTube" and the "YouTube logo" are registered trademarks of Google Inc. \*Here we will be explaining using a streaming setting using YouTube Studio as an example. \*When you wish to schedule a post or if you have less than 1,000 subscribers on YouTube, connect with RTMP/RTMPS. \*Please be sure to confirm the terms of use of the platform before using the streaming service.

**LUMIX Sync** 

 $\Omega$ 

 $\star$ 

 $\square$ 

Remote shootin

Others

How to set live streaming using your account and YouTube Studio if you are a YouTube user with over 1,000 subscribers.

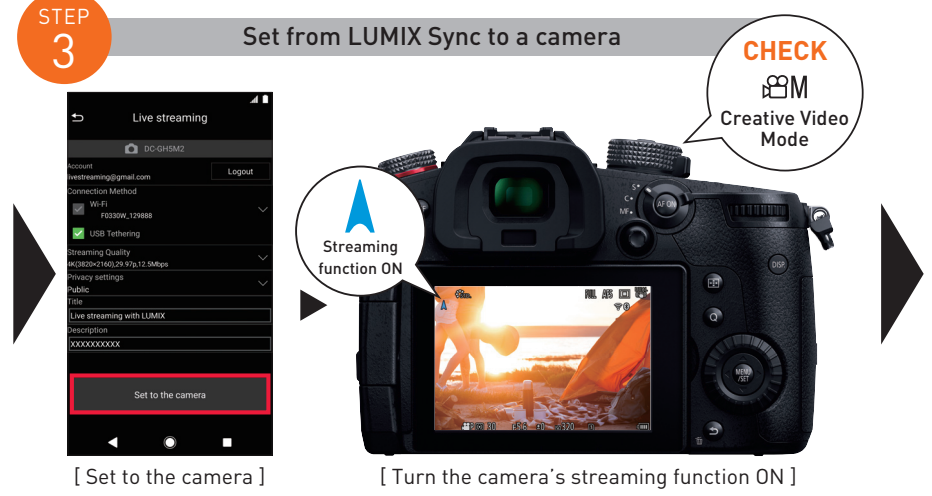

**Exercise** YouTube

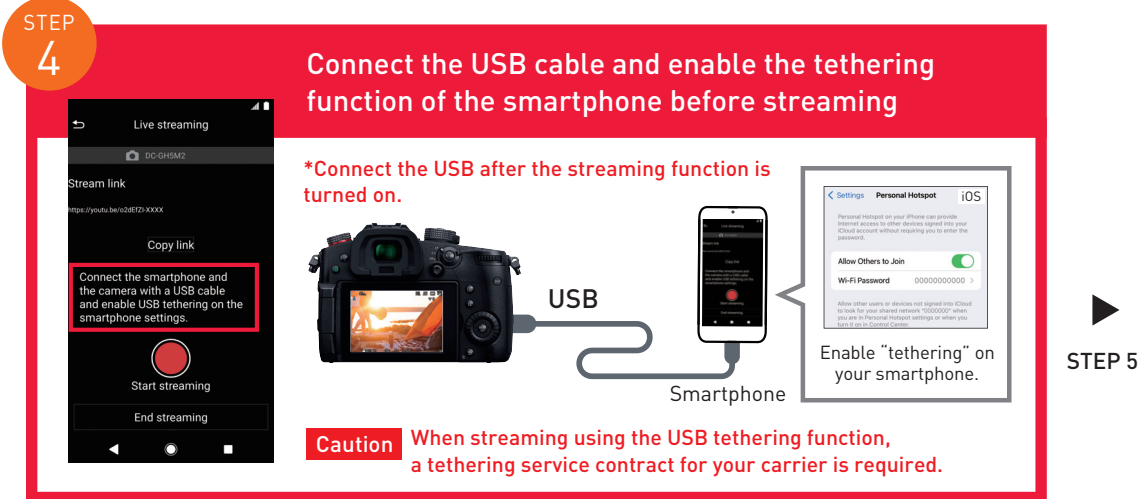

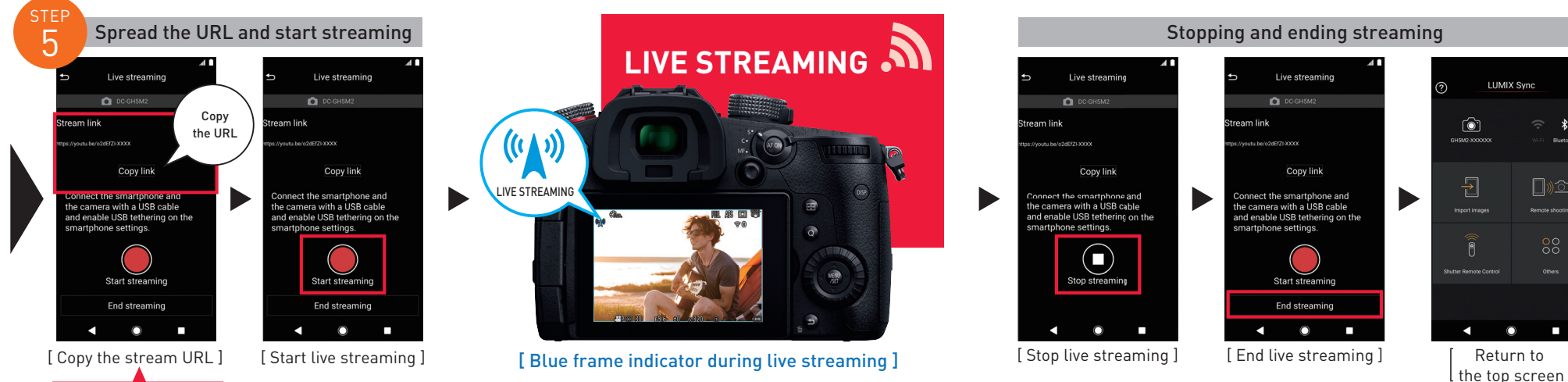

\*The blue frame indicator can be switched ON/OFF.

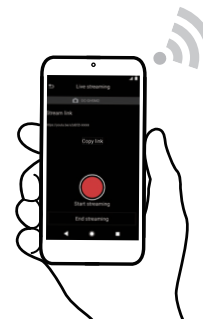

Panasonic

**LIVE** 

B

### USB Tethering with a Smartphone

### Streaming with Facebook LIVE

•Facebook" is a registered trademark of Facebook, Inc. \*Please be sure to confirm the terms of use of the platform before using the streaming service.

Setting method for live streaming using your Facebook account and Facebook LIVE.

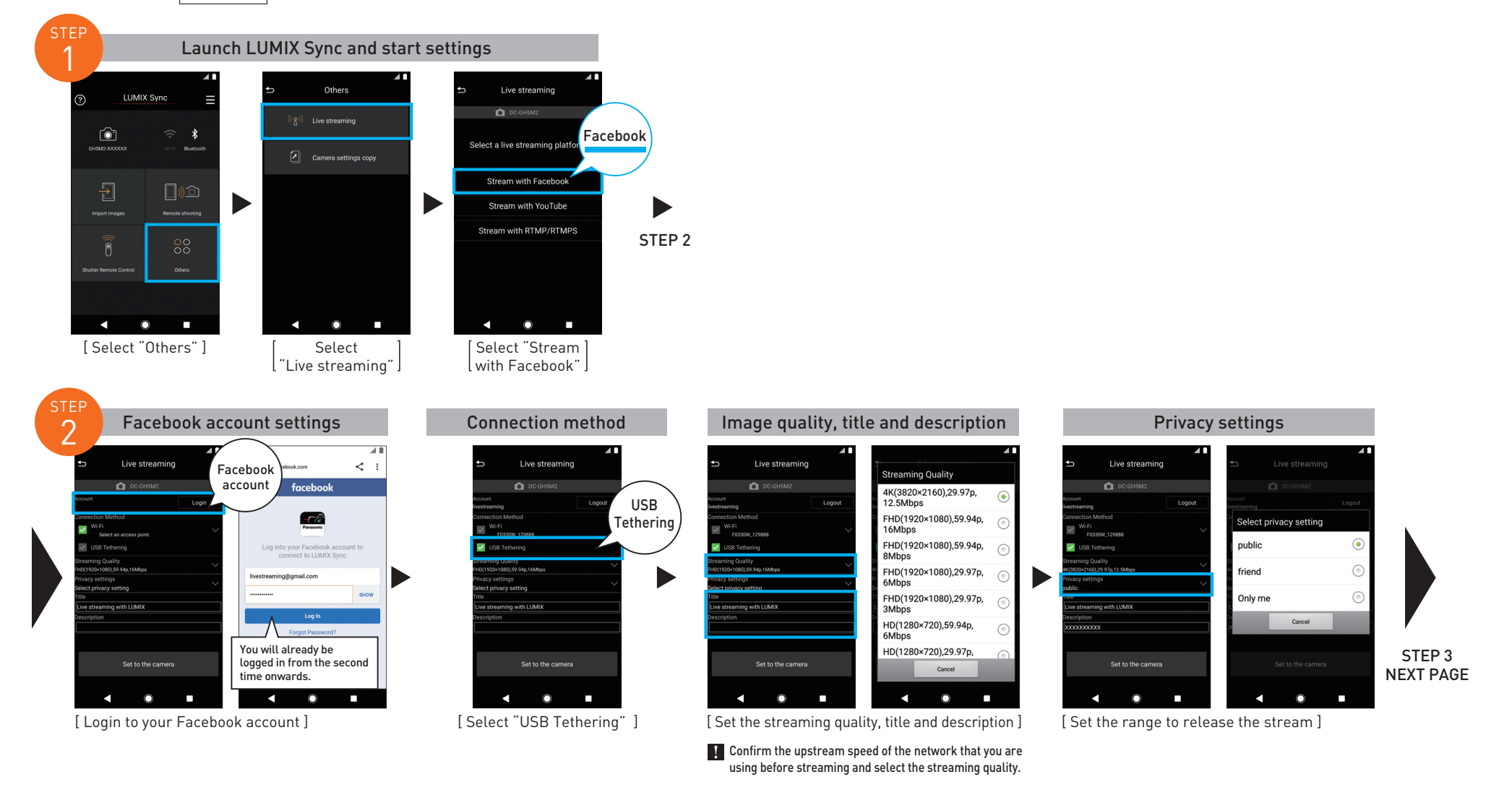

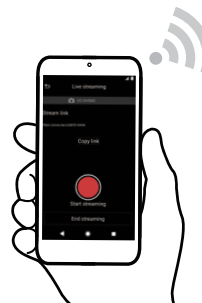

Panasonic

£

**LIVE** 

**Announce the URL with** social media, email, etc.

### USB Tethering with a Smartphone

### Streaming with Facebook LIVE

•Facebook" is a registered trademark of Facebook, Inc. \*Please be sure to confirm the terms of use of the platform before using the streaming service.

Setting method for live streaming using your Facebook account and Facebook LIVE.

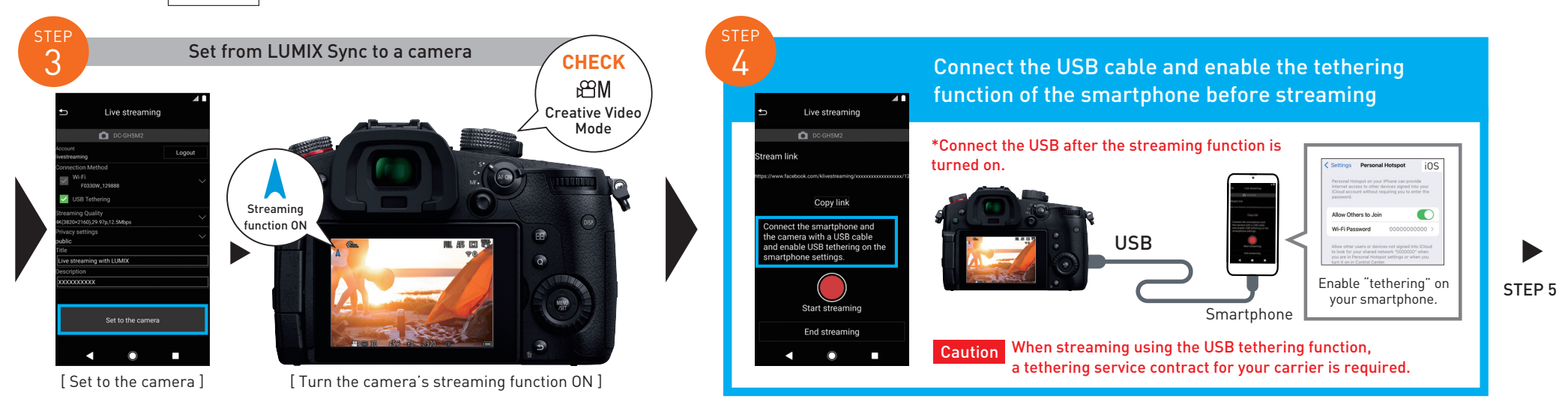

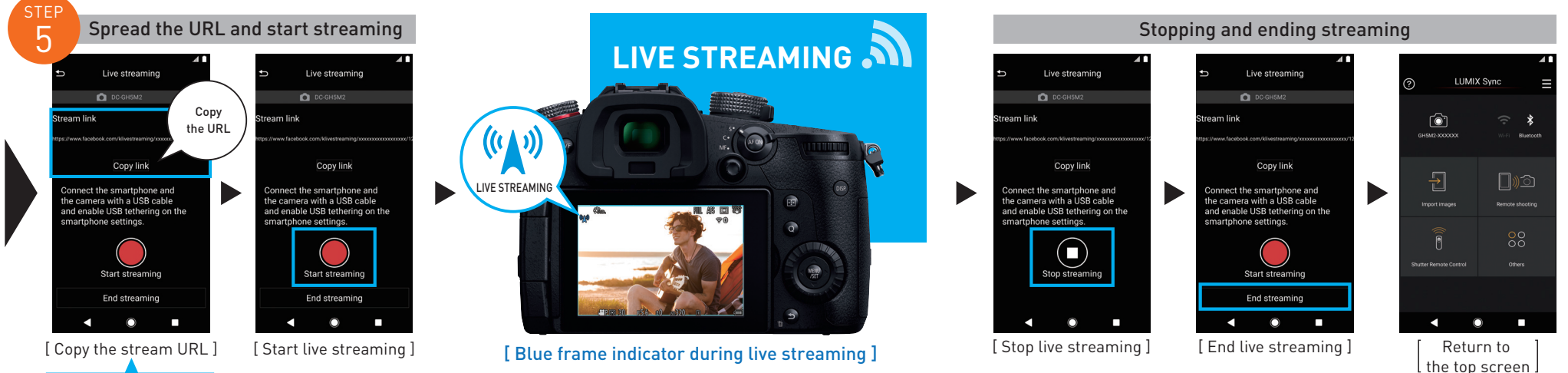

\*The blue frame indicator can be switched ON/OFF.

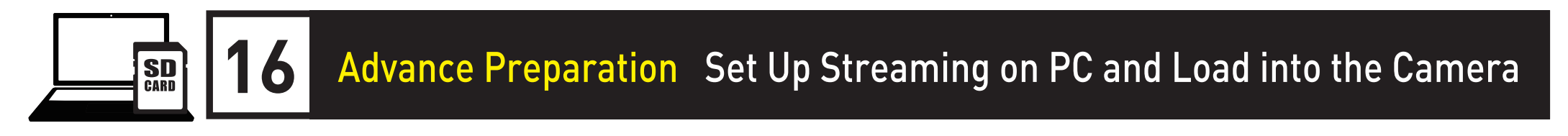

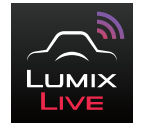

Set the streaming destination with your PC and save onto an SD memory card. Insert the card into your camera and start live streaming by loading the streaming settings onto your camera.

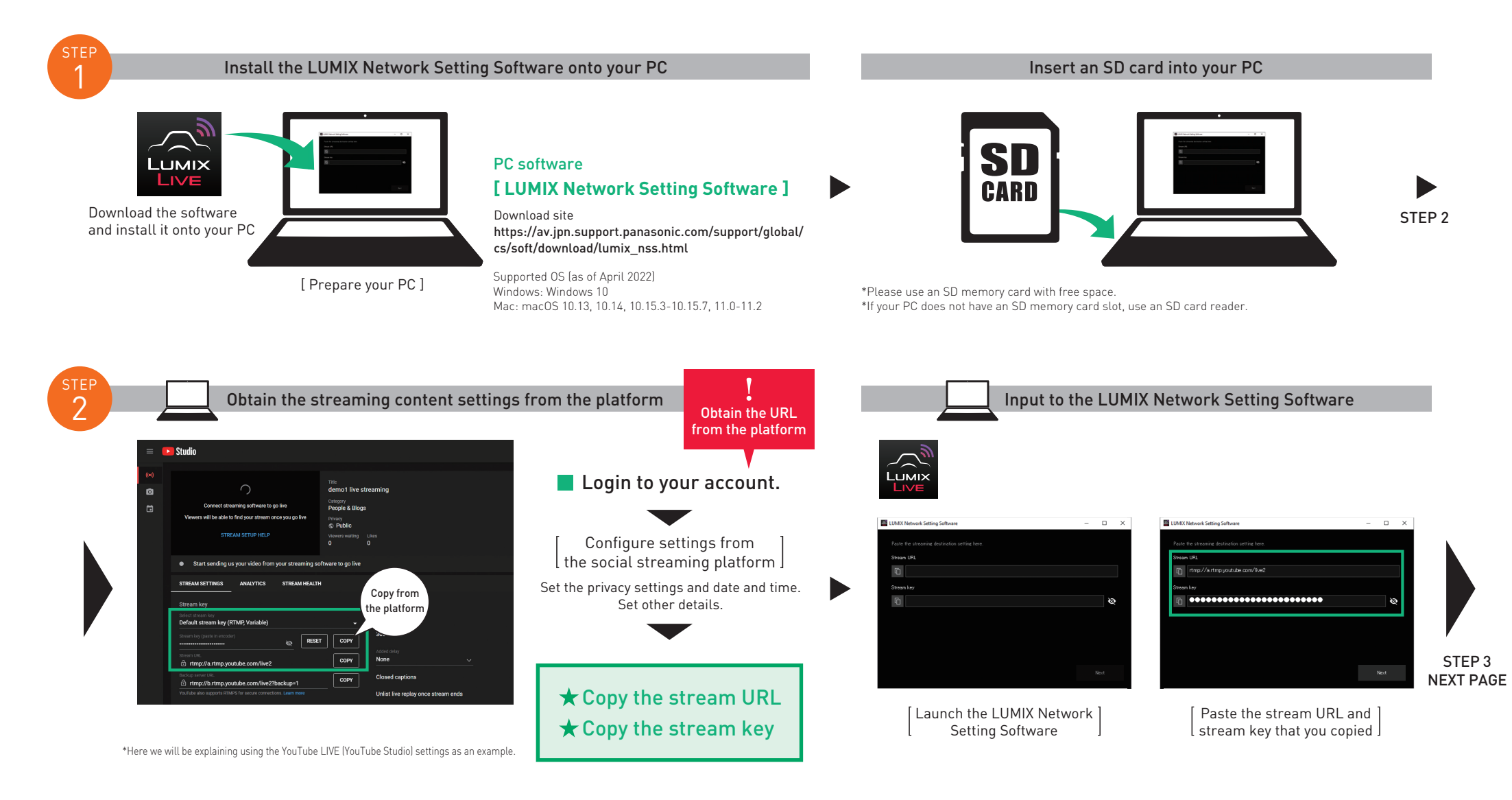

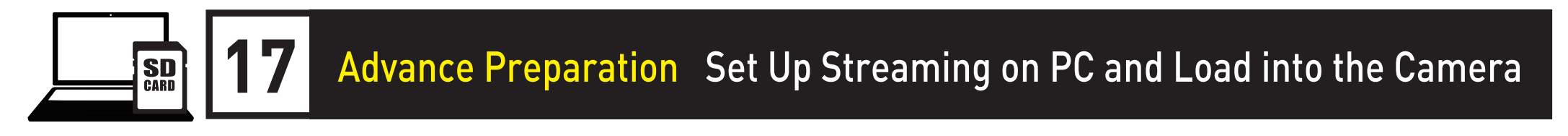

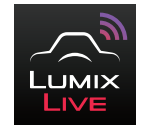

in the camera menu

Select

Set the streaming destination with your PC and save onto an SD memory card. Insert the card into your camera and start live streaming by loading the streaming settings onto your camera.

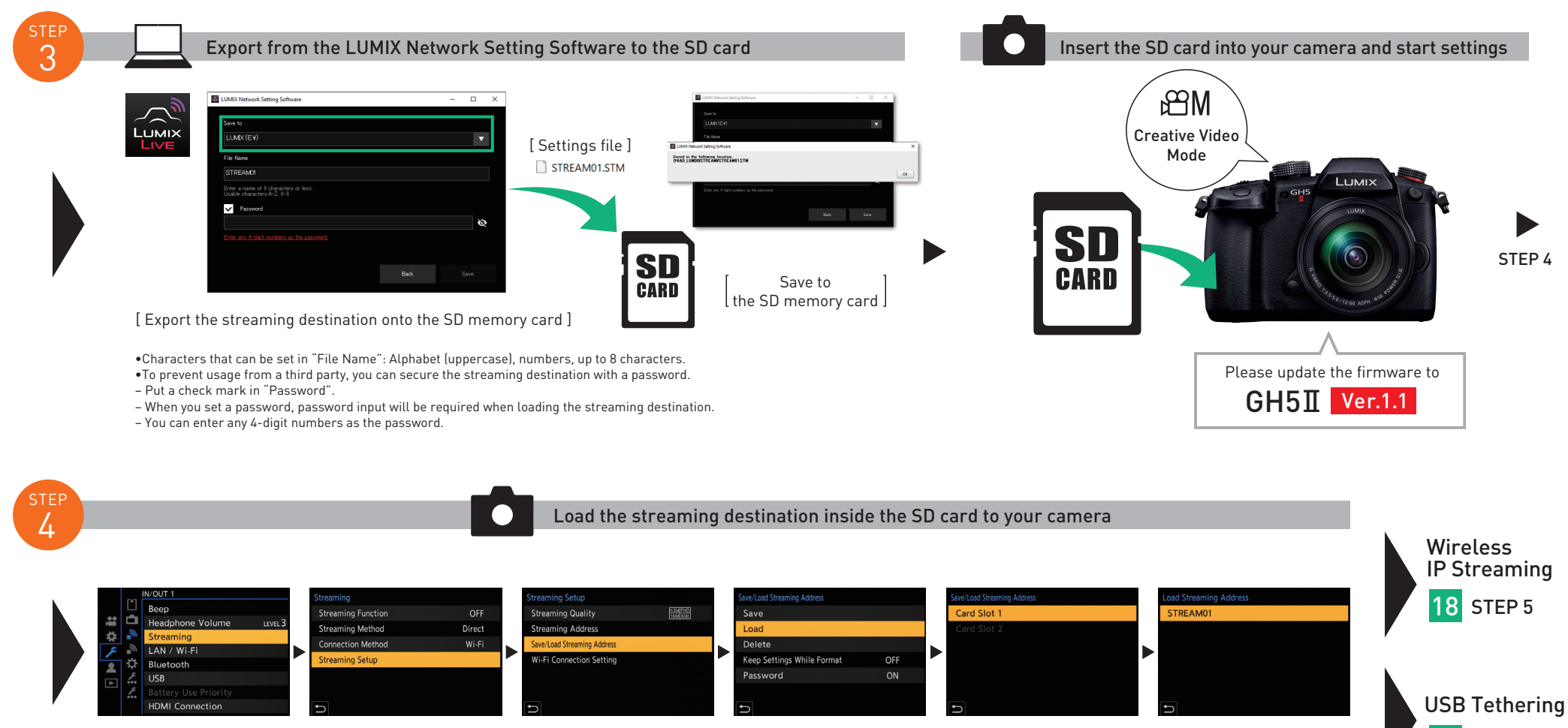

 $[\rightarrow \rightarrow \mathbb{N} \rightarrow$  Streaming ]

[Select "Streaming Setup"] [Select "Save/Load ] [Select "Load"] [Select card slot] Select "Save/Load Streaming Address"

\*When a password is set, enter the password to load. 20 STEP 5

[ Load the streaming destination]

STREAM01.STM

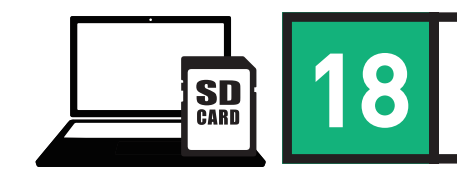

### Wireless IP Streaming Streaming Using a PC, Software and Camera

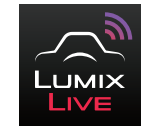

Set the streaming destination with your PC and save onto an SD memory card. Insert the card into your camera and start live streaming by loading the streaming settings onto your camera.

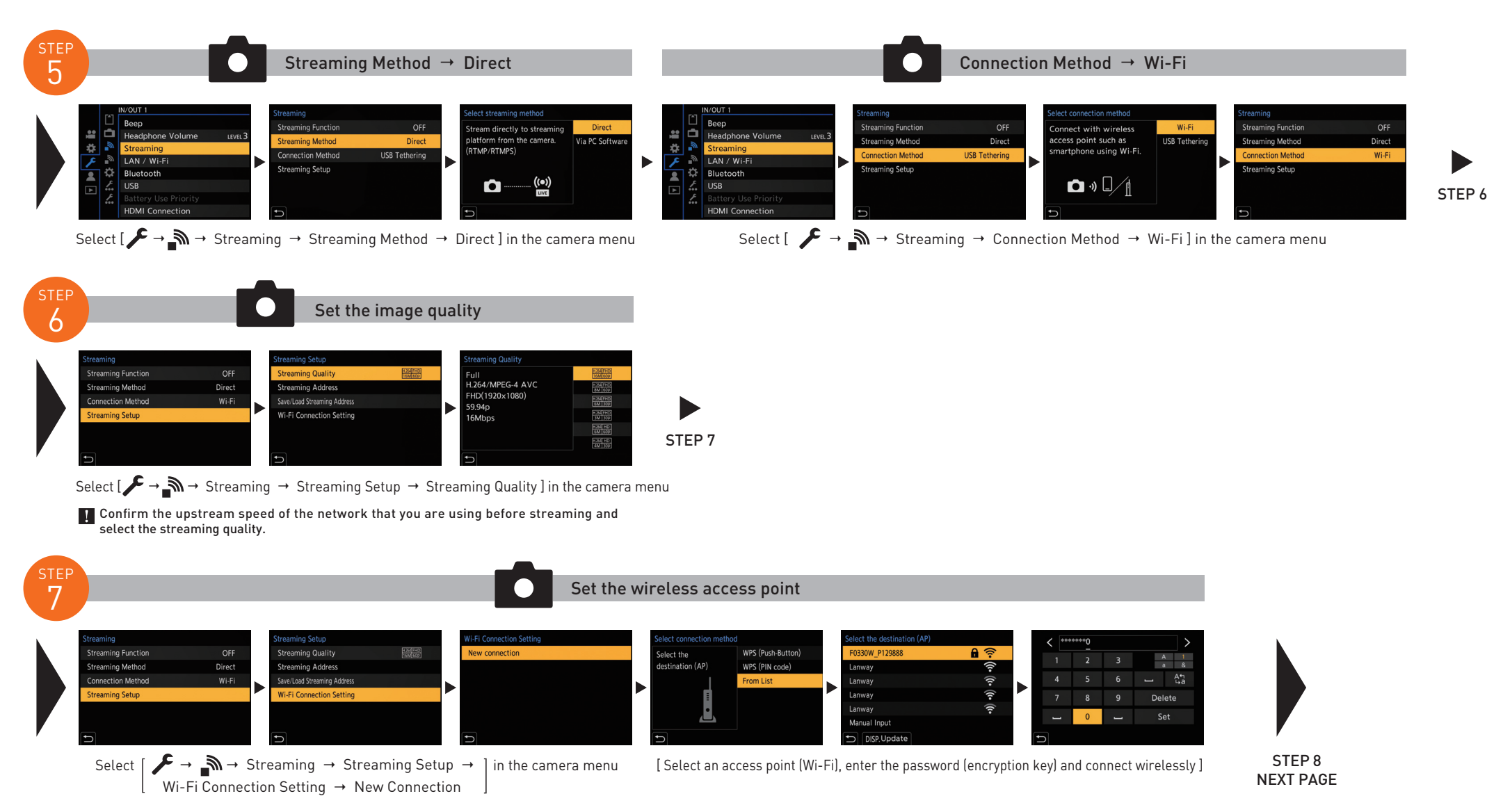

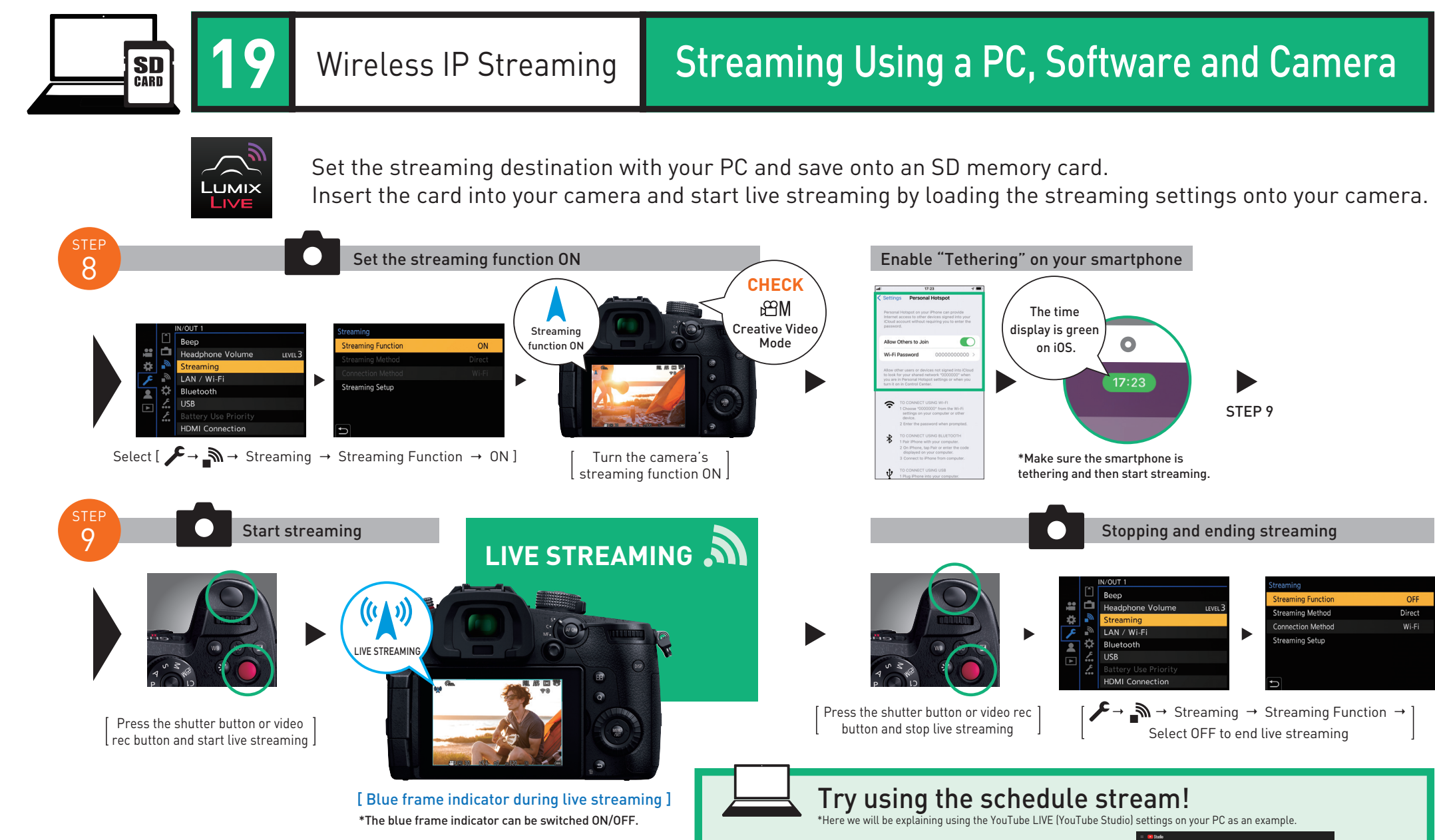

When enabled, you can automatically start streaming by starting it with your camera or LUMIX Sync. When disabled, the streaming will not start automatically with your camera or LUMIX Sync, and you must press the stream start button on the PC.

\*With Facebook, press the streaming button on your PC and start.

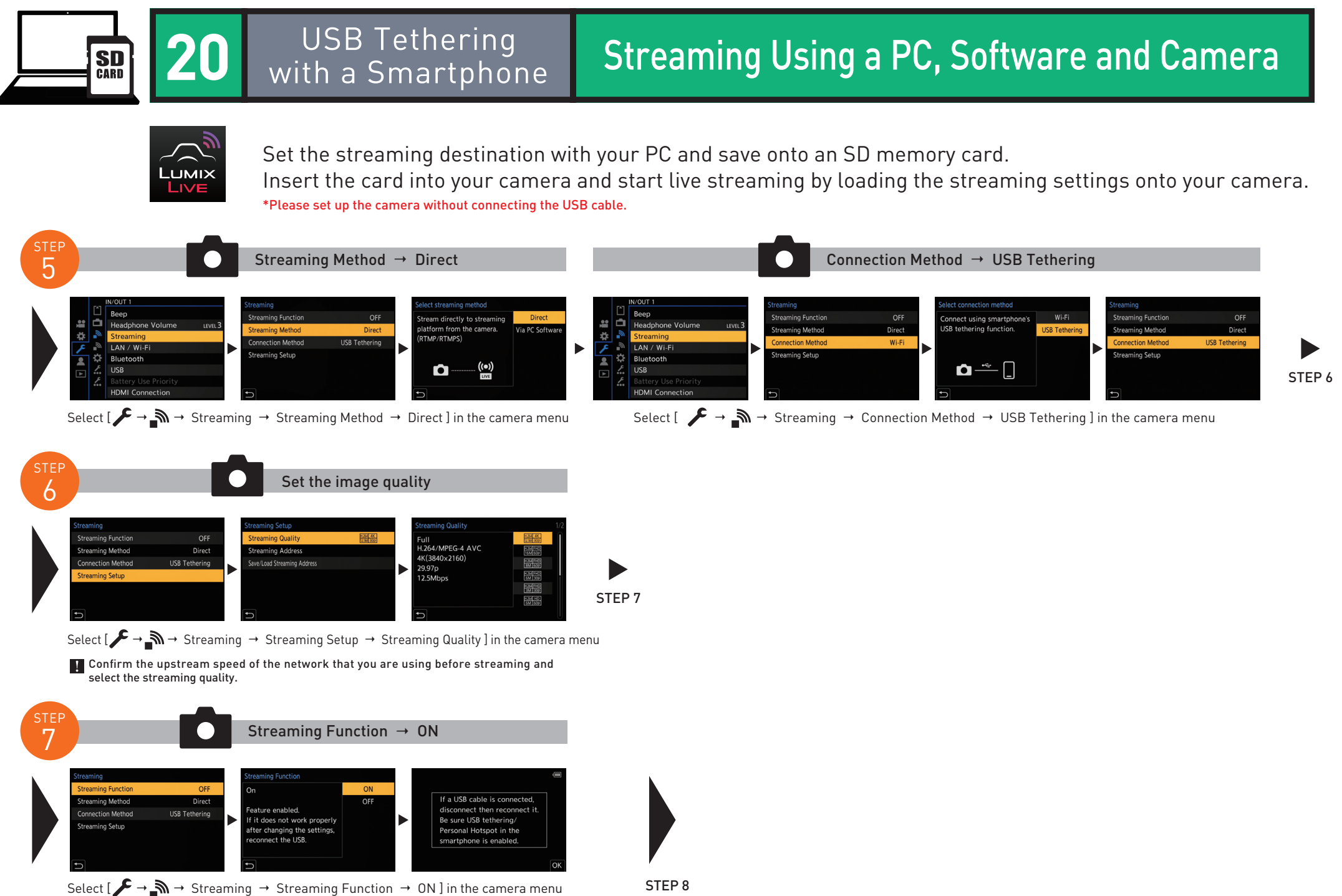

NEXT PAGE

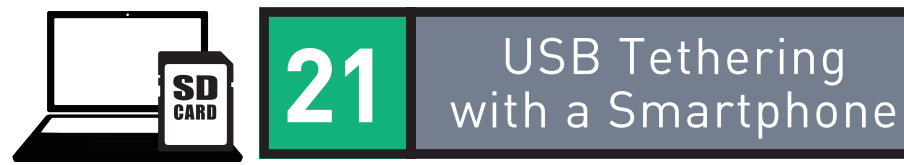

### Streaming Using a PC, Software and Camera

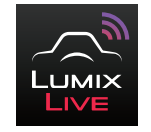

\*Please set up the camera without connecting the USB cable. Set the streaming destination with your PC and save onto an SD memory card. Insert the card into your camera and start live streaming by loading the streaming settings onto your camera.

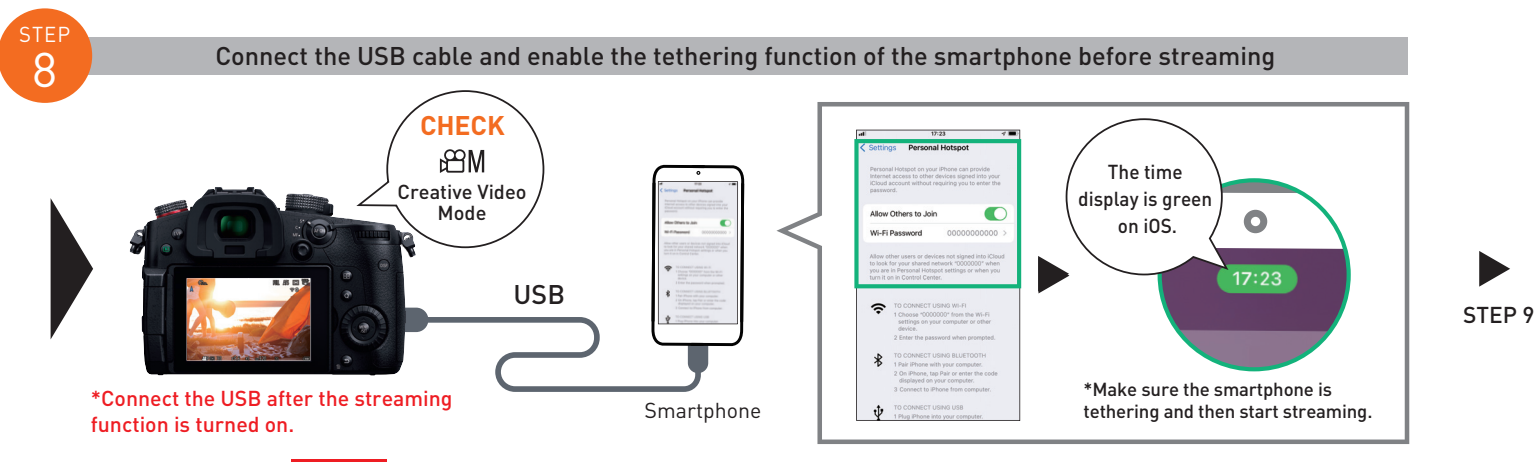

Caution When streaming using the USB tethering function, a tethering service contract for your carrier is required.

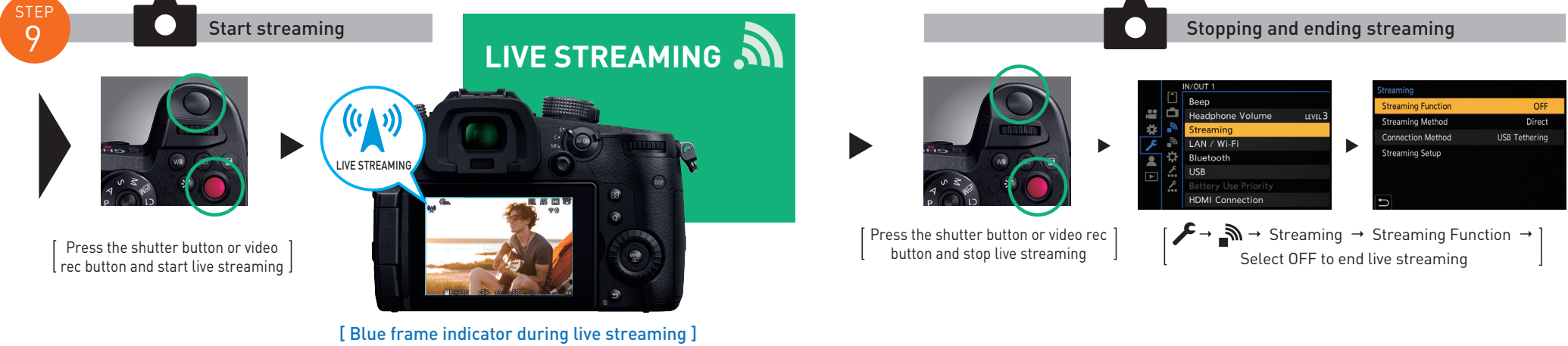

\*The blue frame indicator can be switched ON/OFF.